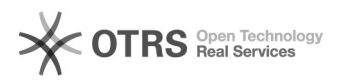

## Shopify: Retouren-Sendungsnummer und -versanddienstleister aus Shopify per magnalister an OTTO Marktplatz übermitteln

20.05.2024 23:03:32

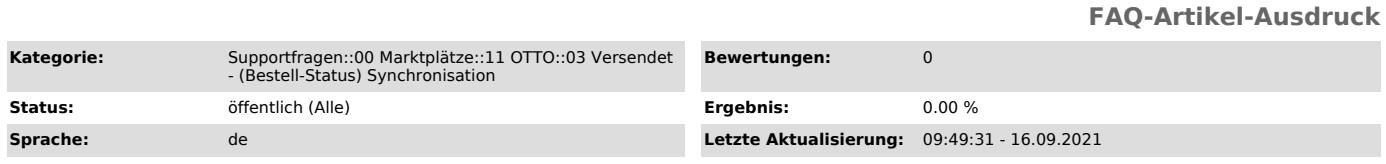

## *Schlüsselwörter*

Otto Retouren-Versanddienstleister Retouren-Sendungsnummer Bestellstatus-Synchronisation

## *Frage (öffentlich)*

Wie kann ich die Retouren-Sendungsnummer und den entsprechenden Versanddienstleister aus Shopify per magnalister an OTTO übermitteln?

## *Lösung (öffentlich)*

Die Angabe einer Retouren-Sendungsnummer sowie des entsprechenden Versanddienstleisters ist

auf dem OTTO Marktplatz verpflichtend. Die Vorgabe vom OTTO Marktplatz hierbei ist, dass diese

Daten gemeinsam mit der Sendungsnummer und dem Spediteur übermittelt werden. magnalister übermittelt diese Informationen automatisch bei jeder Bestellstatus-Synchronisation

(standardmäßig alle 2 Stunden).

In Shopify ist die Übermittlung der o.g. Informationen per magnalister Bestellstatus-Synchronisation möglich. Einstellungen dazu finden Sie in der<br>magnalister OTTO Konfiguration im Reiter "Bestellungen" -> "Bestellstatus:<br>Synchronisation (Webshop zu Marktplatz)": 1. "Optionen<br>Retouren-Versand "Bestellimport" einen Versanddienstleister aus der Liste. Es werden nur die Unternehmen angezeigt, die von OTTO unterstützt werden.

Diese Option bietet sich an, wenn Sie für OTTO Bestellungen immer den gleichen Retouren-Versanddienstleister nutzen möchten. b) Matching mit den<br>Versanddienstleistern aus Shopify Versand-Tarifen Sie können die von OTTO<br>unterstützten Retouren-Versanddienstleister mit den in den Shopify<br>Versand-Tarifen

Neue Versand-Tarife können Sie in Shopify unter "Einstellungen" -> "Versand und Zustellung" -> "Tarife verwalten" anlegen.

Diese Option bietet sich an, wenn Sie auf bestehende<br>Versandkosten-Einstellungen aus dem Shopify Versandkosten-Modul zurückgreifen<br>möchten. c) magnalister fügt ein Feld unter "Weitere Details" in den<br>Bestellungen hinzu Wen dieses Feld können Sie den Retouren-Versanddienstleister eintragen.

Achten Sie darauf, dass die Schreibweise des Versanddienstleisters identisch zu der des OTTO Marktplatzes ist.

Diese Option bietet sich an, wenn Sie für OTTO Bestellungen unterschiedliche Retouren-Versanddienstleister nutzen möchten. 2. "Optionen Retouren-Sendungsnummer" Übermitteln Sie eine in Retouren-Sendungsnummer aus Ihren Bestellungen heraus an OTTO.

Gehen Sie dazu in Ihre Shopify-Bestellungen und öffnen Sie "Weitere Details". Dort können Sie die Retouren-Sendungsnummer in das dafür vorgesehene Textfeld eintragen.